# WEGWIJZER NSE 2024

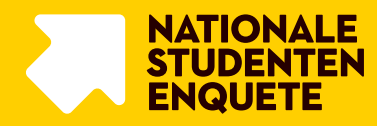

Titel Wegwijzer NSE 2024 Auteur(s) Landelijk Centrum Studiekeuze Versie 1 Datum 3 oktober 2023

#### **Waarom deze Wegwijzer?**

In de Wegwijzer bij de Nationale Studenten Enquête kun je als contactpersonen van jouw onderwijsinstelling meer informatie vinden over wat de NSE is, hoe de organisatie is ingericht en wat van de deelnemende onderwijsinstellingen verwacht wordt. Actuele informatie over het verloop en de planning van de NSE is te vinden op de webomgeving [voor deelnemende onderwijsinstellingen.](https://lcsk.nl/nse-instellingen/)

## INHOUD

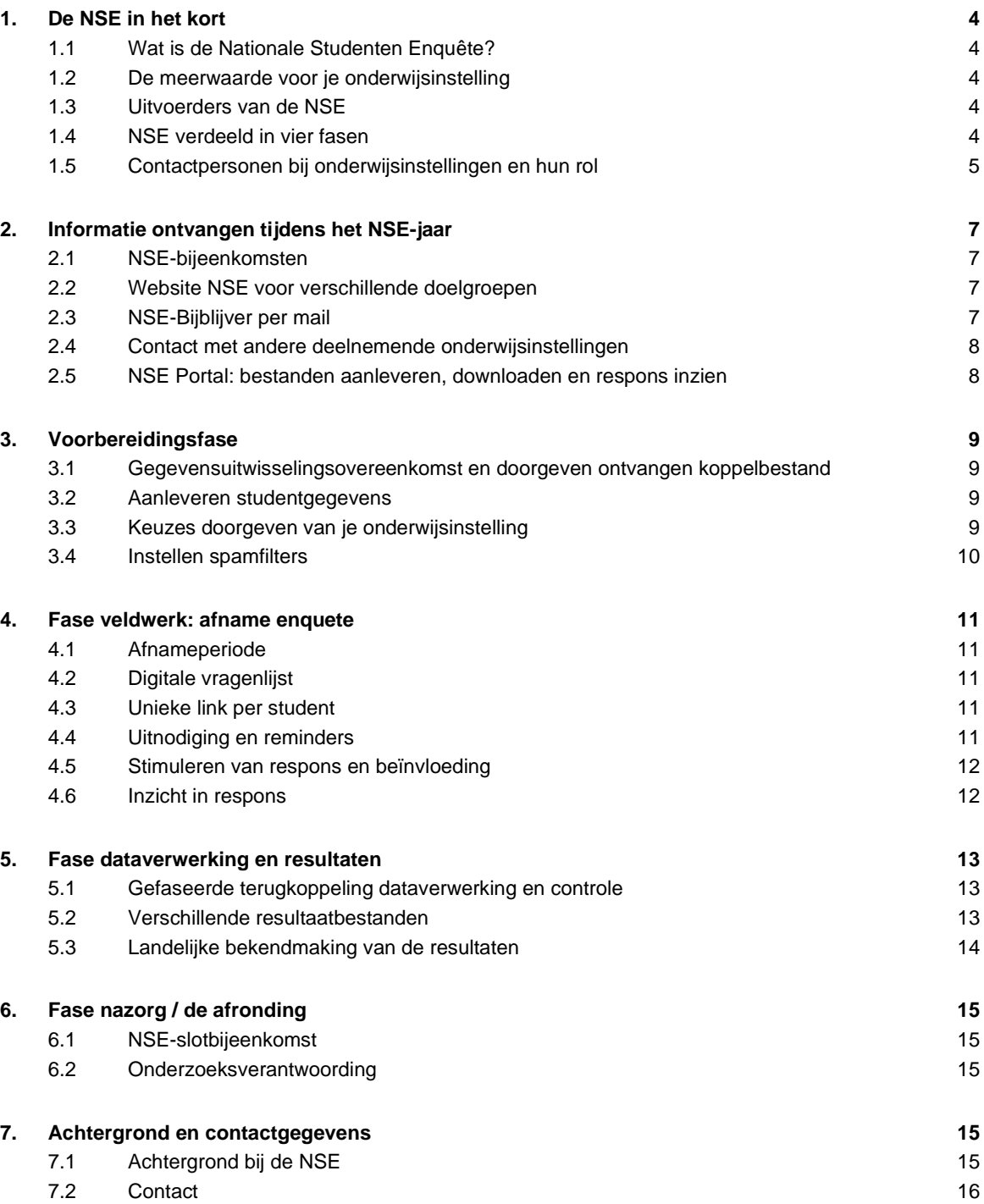

## <span id="page-3-0"></span>1. DE NSE IN HET KORT

### <span id="page-3-1"></span>**1.1 Wat is de Nationale Studenten Enquête?**

De Nationale Studenten Enquête (NSE) is een grootschalig landelijk onderzoek waaraan jaarlijks zo'n 70 hoger onderwijsinstellingen (bekostigde en niet-bekostigde) deelnemen. De resultaten van de NSE geven inzicht in de tevredenheid van de studenten over hun onderwijsinstelling en de opleiding die ze volgen. Als onderwijsinstelling kun je de resultaten benutten om te werken aan verbeteringen in het onderwijs. Ook worden de resultaten van de NSE ingezet voor landelijke studiekeuzevoorlichting, onder andere via de website Studiekeuze123.nl. Voor studiekiezers is het heel waardevol om naast het vergelijken van de inhoudelijke informatie over verschillende opleidingen ook inzicht te krijgen hoe studenten de opleiding en onderwijsinstelling ervaren.

### <span id="page-3-2"></span>**1.2 De meerwaarde voor je onderwijsinstelling**

De NSE levert informatie die is in te zetten voor kwaliteitszorg en benchmarking van je eigen opleidingen en onderwijsinstelling. Met de NSE kun je in kaart brengen welke aspecten binnen je opleidingen goed gewaardeerd worden en welke punten nog om verbetering vragen. Een belangrijke meerwaarde voor de kwaliteitszorg is dat je de oordelen van je studenten kunt vergelijken met oordelen van studenten van andere onderwijsinstellingen. Doordat de NSE landelijk wordt uitgevoerd, is deze benchmarking mogelijk op de thema's uit de kernvragenlijst.

### <span id="page-3-3"></span>**1.3 Uitvoerders van de NSE**

Landelijk Centrum Studiekeuze is aangewezen door de overheid om de NSE uit te voeren, meer hierover in hoofdstuk 7. Landelijk Centrum Studiekeuze werkt hiervoor samen met marktonderzoeksbureau MWM2. Gezamenlijk vormen medewerkers van Landelijk Centrum Studiekeuze en MWM2 het NSE-projectteam.

<span id="page-3-4"></span>Bekijk hier wie de [teamleden](https://lcsk.nl/nse-instellingen/contact-nse/) zijn.

### **1.4 NSE verdeeld in vier fasen**

De uitvoering van de NSE is grofweg te verdelen in vier fasen: Voorbereiding, Veldwerk, Dataverwerking en Nazorg. De NSE-periode loopt van september tot en met juni. De afbeelding op pagina 5 geeft een beeld van het tijdspad bij de verschillende de fases in de NSE-periode. In hoofdstuk 3 tot en met 7 is een uitgebreide toelichting per fase opgenomen.

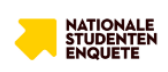

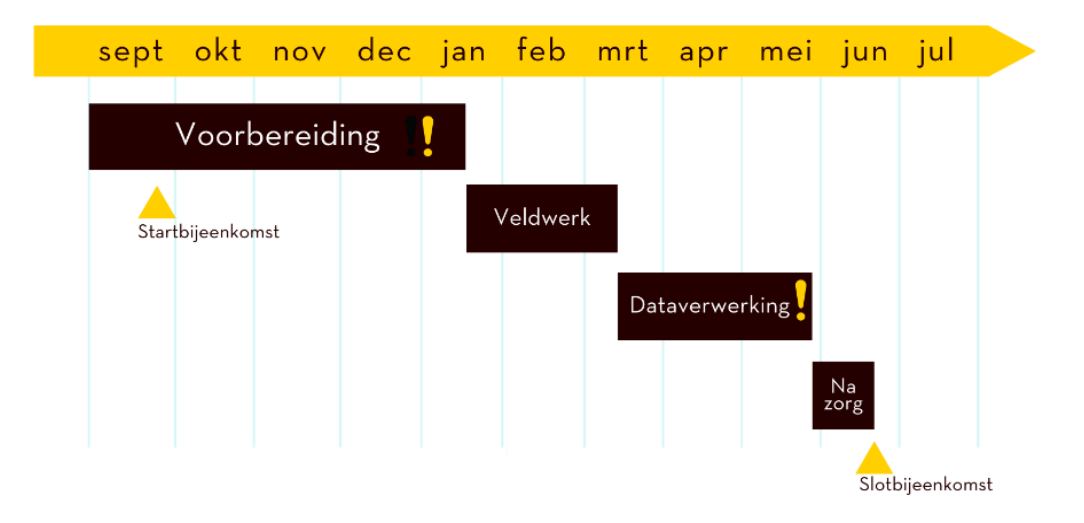

### **DE NSE IN VIER FASEN**

### <span id="page-4-0"></span>**1.5 Contactpersonen bij onderwijsinstellingen en hun rol**

Als deelnemende onderwijsinstelling ben je in elke fase, in meer of mindere mate, actief betrokken bij de uitvoering van de NSE. Om die reden is het nodig dat iedere onderwijsinstelling een vaste contactpersonen aanstelt voor de NSE. Aan het begin van het NSE-periode vragen we alle onderwijsinstellingen om door te geven wie voor dit jaar de NSE-contactpersonen zijn.

We onderscheiden de volgende rollen:

- > Hoofdcontactpersoon;
- > Secundair contactpersoon;
- > Contactpersoon communicatie;
- > Contactpersoon datalek;
- > Contactpersoon koppelbestand.

Het is mogelijk dat één contactpersoon meerdere rollen heeft.

#### **Hoofdcontactpersoon NSE**

Met de hoofdcontactpersoon stemt het NSE-projectteam de volgende zaken af:

- ˃ Doorgeven keuzes voor jouw onderwijsinstelling m.b.t. de vragenlijst (voorbereidingsfase);
- ˃ Coördineren en aanleveren van studentgegevens (voorbereidingsfase);
- ˃ Controleren van voorlopige databestanden (dataverwerkingsfase);
- ˃ Controleren van voorlopige instellingsfactsheets (dataverwerkingsfase).

Daarnaast kan een hoofdcontactpersoon ook een coördinerende rol binnen de eigen onderwijsinstelling vervullen. Hoe dit wordt ingevuld dat verschilt per onderwijsinstelling.

#### **Secundair contactpersoon NSE**

De secundaire contactpersoon kan, wanneer nodig, de taken van de hoofdcontactpersoon overnemen. Dit draagt er ook aan bij dat de hoofdcontactpersoon gemakkelijk kan overleggen/samenwerken.

#### **Contactpersoon communicatie NSE**

De contactpersoon communicatie is betrokken bij de promotie van de NSE binnen de eigen onderwijsinstelling. Dit speelt met name in (aanloop naar) de veldwerkperiode. Het Landelijk Centrum Studiekeuze stelt promotiemateriaal beschikbaar; ook kan de onderwijsinstelling haar eigen materiaal ontwikkelen.

#### **Contactpersoon datalek**

We gaan er natuurlijk niet vanuit, maar in het geval van een datalek is het belangrijk dat er vanuit de onderwijsinstelling een contactpersoon datalek is die we hierover kunnen bereiken.

#### **Contactpersoon koppelbestand**

Als je er als deelnemende instelling voor kiest om een koppelbestand te ontvangen, is daar een apart contactpersoon voor nodig. Meer over het koppelbestand lees je in paragraaf 3.1.

## <span id="page-6-0"></span>2. INFORMATIE ONTVANGEN TIJDENS HET NSE-JAAR

### <span id="page-6-1"></span>**2.1 NSE-bijeenkomsten**

Per jaar organiseert het Landelijk Centrum Studiekeuze verschillende bijeenkomsten voor onderwijsinstellingen die (willen) deelnemen aan de NSE. Alle bijeenkomsten zijn na afloop te bekijken door het verslag terug te lezen of de video-opname te bekijken.

[Bekijk de presentaties terug van eerdere NSE-bijeenkomsten.](https://lcsk.nl/nse-instellingen/praktische-informatie/bijeenkomsten/)

#### **NSE-startbijeenkomst**

Alle NSE-contactpersonen zijn welkom bij de aftrap van het nieuwe NSE-jaar: de NSEstartbijeenkomst. Tijdens deze bijeenkomst licht het NSE-projectteam de opzet en planning van de aankomende NSE toe. Ook komen de vier fases van de NSE aan bod met de bijbehorende tijdsplanning en acties die van belang zijn voor de onderwijsinstellingen.

#### **Bijeenkomst voorbereiding volgend NSE-jaar**

De focus van de bijeenkomst in de eerste week van februari ligt op alvast vooruitkijken naar het volgende NSE-jaar. Zo komen in deze bijeenkomst eventuele veranderingen aan bod die voor het jaar daarna van toepassing zijn. Op die manier krijg je als contactpersoon de mogelijkheid om mee te denken over de verdere ontwikkeling van de NSE.

#### **NSE-slotbijeenkomst**

Eind mei is er een NSE-slotbijeenkomst. In deze bijeenkomst staat de evaluatie van het afgelopen jaar op de agenda en wordt er alvast vooruitgekeken naar het komende NSE-jaar.

### <span id="page-6-2"></span>**2.2 Website NSE voor verschillende doelgroepen**

De website [Nse.nl](http://nse.nl/) is bereikbaar voor zowel onderwijsinstellingen als afnemers als studenten. Via deze landingspagina kom je op de [informatiepagina voor onderwijsinstellingen.](https://lcsk.nl/nse-instellingen/) Hier vind je actuele informatie voor de NSE-contactpersonen van de deelnemende onderwijsinstellingen. Ook de planning van de NSE is (na de startbijeenkomst) terug te vinden op de informatiepagina voor onderwijsinstellingen.

### <span id="page-6-3"></span>**2.3 NSE-Bijblijver per mail**

Als contactpersoon van de Nationale Studenten Enquête (NSE) ontvang je regelmatig de Bijblijvernieuwsbrief per mail zodat je op de hoogte bent van wat er belangrijk is in de verschillende fases van de NSE. Op de website vind je een overzicht van de verzonden [NSE-Bijblijvers.](https://lcsk.nl/nse-instellingen/praktische-informatie/bijblijvers/)

### <span id="page-7-0"></span>**2.4 Contact met andere deelnemende onderwijsinstellingen**

Als hoofdcontactpersoon van de NSE kan het prettig zijn om contact op te kunnen nemen met de andere hoofdcontactpersonen, bijvoorbeeld om onderling met elkaar te sparren over hoe andere onderwijsinstellingen de NSE organiseren. Het NSE-projectteam maakt hiervoor een lijst van contactpersonen. Uiteraard vragen we je eerst om toestemming of we je contactgegevens mogen opnemen in deze lijst.

### <span id="page-7-1"></span>**2.5 NSE Portal: bestanden aanleveren, downloaden en respons inzien**

Voor het aanleveren van studentgegevens, het downloaden van bestanden en het inzien van respons (tijdens de veldwerkperiode) is er de NSE [Portal.](https://nse-portal.crowdtech.com/Account/Signin?ReturnUrl=%2F) De hoofcontactpersoon krijgt hiervoor een account met alle rechten. Ook is er de mogelijkheid om accounts aan te vragen voor collega's door een mail te sturen naar [info@nse.nl.](mailto:info@nse.nl) Geef daarbij ook aan: voor- en achternaam, email en type account (alleen respons monitoring of ook toegang tot upload van studentgegevens en download van bestanden).

## <span id="page-8-0"></span>3. VOORBEREIDINGSFASE

### <span id="page-8-1"></span>**3.1 Gegevensuitwisselingsovereenkomst en doorgeven ontvangen koppelbestand**

Iedere bekostigde en niet-bekostigde onderwijsinstellingen die deelneemt aan de Nationale Studenten Enquête ondertekent vooraf de meerjarige gegevensuitwisselingsovereenkomst (GUO) vanuit het Landelijk Centrum Studiekeuze. In de GUO NSE staan onder meer de afspraken over de omgang met de persoonsgegevens van studenten en de afspraken voor de totstandkoming van landelijke betrouwbare en vergelijkbare studiekeuze-informatie. De meerjarige GUO wordt gestuurd aan de Colleges van Bestuur/directies.

Daarnaast geef je elk NSE-jaar door op welke wijze jouw onderwijsinstelling wil deelnemen: anoniem of niet-anoniem. Deze vraag wordt gesteld aan de NSE-hoofdcontactpersoon. Bij niet-anonieme deelname ontvangt de onderwijsinstelling een koppelbestand. Hiermee kan de onderwijsinstelling de antwoorden van een student koppelen met de gegevens van de student waarover al beschikt.

**NB**: de student moet hiervoor aan het einde van de vragenlijst wel toestemming voor geven. Van de studenten die geen toestemming geven voor de koppeling en verwerking van de aanvullende gegevens ontvang je als onderwijsinstelling geen herleidbare resultaten.

<span id="page-8-2"></span>[Lees meer over de GUO en het koppelbestand.](https://lcsk.nl/nse-instellingen/praktische-informatie/guo/)

### **3.2 Aanleveren studentgegevens**

Studenten ontvangen per e-mail de uitnodiging voor de NSE. Vanuit de onderwijsinstelling lever je hiervoor de e-mailadressen aan via de NSE Portal. Het is mogelijk om primaire en secundaire emailadressen aan te leveren. Naast e-mailadressen zijn er ook nog een aantal andere gegevens noodzakelijk (dit onder meer voor de routing van de vragenlijst, de berekening van de weegfactoren en het uitvoeren van analyses op de non-respons). Het aantal aan te leveren gegevens is, vanwege de AVG, beperkt tot het noodzakelijke voor een goede uitvoering van de NSE. Hoe je studentgegevens aanlevert, lees je terug in de instructie [Aanleveren studentgegevens.](https://lcsk.nl/nse-instellingen/praktische-informatie/instructies/)

### <span id="page-8-3"></span>**3.3 Keuzes doorgeven van je onderwijsinstelling**

Je kunt voor jouw onderwijsinstelling ook een aantal specifieke keuzes doorgeven voor de samenstelling van de vragenlijst. Wat je kiest is afhankelijk van jullie de eigen studenten willen vragen en hoe jullie de respons terug willen krijgen? Bekijk hier alvast een overzicht van de mogelijkheden:

#### **Flexibele schil: aanvullende vragen toevoegen**

De vragenlijst die de studenten invullen, bestaat uit een kernvragenlijst van acht vraagblokken en een flexibele schil. De flexibele schil biedt de mogelijkheid om aanvullend op de kernvragenlijst extra vraagblokken (thema's) toe te voegen voor jouw onderwijsinstelling. Welk type vraagblokken dit zijn, lees je terug in de instructie [Flexibele schil.](https://lcsk.nl/nse-instellingen/praktische-informatie/instructies/)

#### **Instellingsvragen toevoegen**

Verder kun je als onderwijsinstelling ook instellingsspecifieke vragen toevoegen. Dit zijn vragen die helpen de voorlichting of kwaliteit van de opleiding of onderwijsinstelling te verbeteren (conform de

doelstellingen van de NSE). Belangrijk om te weten: hieraan zijn– kosten verbonden (in tegenstelling tot de vragen uit de flexibele schil).

Het toevoegen van vragen (zowel flexibele schil als instellingsvragen) is niet onbeperkt. Het uitgangspunt voor de NSE is dat deze gemiddeld binnen 15 minuten door studenten is in te vullen. In de praktijk komt dat neer op zes blokjes van vragen. Als onderwijsinstelling kun je zelf kiezen of dat instellingsvragen of vragen uit de flexibele schil zijn. Meer over het toevoegen van instellingsvragen, lees je terug in de instructie [Instellingsvragen.](https://lcsk.nl/nse-instellingen/praktische-informatie/instructies/)

#### **Responsoverzichten of factsheets op maat**

Tijdens de veldwerkperiode is het mogelijk om de respons van je onderwijsinstelling in te zien via de NSE Portal. Wil je andere responsoverzichten ontvangen, dan zijn daar betaalde mogelijkheden voor. Meer over respons op maat lees je terug in de instructie [Respons op maat.](https://lcsk.nl/nse-instellingen/praktische-informatie/instructies/) Het is ook mogelijk om na afloop maatwerk-factsheets te ontvangen (tegen betaling). Als je dat wilt dan kun je dit al in de voorbereidingsfase doorgeven.

### <span id="page-9-0"></span>**3.4 Instellen spamfilters**

Om ervoor te zorgen dat alle uitnodigingen goed aankomen, vragen wij je tijdig je spamfilters aan te passen. Hoe je dit moet doen, lees je terug in de instructie Instellen [spamfilter.](https://lcsk.nl/nse-instellingen/praktische-informatie/instructies/)

## <span id="page-10-0"></span>4. FASE VELDWERK: AFNAME ENQUETE

### <span id="page-10-1"></span>**4.1 Afnameperiode**

Het veldwerk, de afnameperiode van de NSE, duurt acht weken. Bekijk de actuele planning via de [NSE-instellingenpagina.](https://lcsk.nl/nse-instellingen/)

### <span id="page-10-2"></span>**4.2 Digitale vragenlijst**

Alle studenten van deelnemende onderwijsinstellingen krijgen per mail een uitnodiging om de vragenlijst in te vullen. De vragenlijst is beschikbaar in het Nederlands, Engels en Duits. Vanuit de onderwijsinstelling kun je de voorkeurstaal aanleveren. In het geval dat er geen voorkeurstaal wordt aangeleverd dan krijgt de student standaard de Nederlandse versie van de uitnodiging. In de enquête zelf kan de student dan vervolgens alsnog de taal aanpassen indien gewenst.

De vragenlijst wordt gepubliceerd op Nse.nl. De NSE wordt digitaal afgenomen zodat studenten de vragenlijst onafhankelijk van tijd en plaats kunnen invullen. Ook kunnen studenten het invullen van de vragenlijst tussentijds afbreken en op een later moment hervatten. De vragenlijst is op alle gangbare devices en browsers in te vullen, en mobile first ontworpen[. Lees meer over de vragenlijst.](https://www.studiekeuze123.nl/nse-instellingen/vragenlijst-instellingen)

### <span id="page-10-3"></span>**4.3 Unieke link per student**

In de e-mails (uitnodiging en reminders) die de student ontvangt staat een unieke link. Als een student de link kwijt raakt dan is het mogelijk om de link opnieuw op te vragen via de lost-link tool (deze tool is de gehele afnameperiode beschikbaar op Nse.nl. Een student krijgt de link alleen toegestuurd als het ingevoerde e-mailadres ook is aangeleverd door de onderwijsinstelling bij de studentgegevens.

### <span id="page-10-4"></span>**4.4 Uitnodiging en reminders**

De uitnodigingsteksten zijn beschikbaar in het Nederlands, Duits en Engels. De teksten zijn kort en bondig waarbij de volgende kernoproep centraal staat: vul de NSE in.

#### **Planning**

De verzending van de uitnodigingen verloopt volgens een vast ritme. Alle studenten ontvangen in de eerste week van de afnameperiode hun uitnodigingsmail voor de NSE. Willen onderwijsinstellingen eventuele eigen reminders of acties vanuit de instelling doen? Dan is het aan te raden om dit op te starten vanaf de 2e week van de afnameperiode. Het verzendritme ziet er als volgt uit:

Week 1: uitnodigingsmail Week 2: geen e-mail vanuit NSE-team Week 3: reminder 1 Week 4: geen e-mail vanuit NSE-team Week 5: reminder 2 Week 6: geen e-mail vanuit NSE-team Week 7: reminder 3 Week 8: laatste reminder (last shot)

Zijn er secundaire e-mailadressen van studenten aangeleverd door de onderwijsinstelling? Dan vallen deze in de weken dat er geen mailing aan het primaire e-mailadres wordt verstuurd (met uitzondering van de laatste reminder).

In het geval dat een student de reminders niet wil ontvangen dan is het mogelijk om jezelf af te melden via een link in de uitnodigingstekst. De betreffende student wordt dan uit het e-mailbestand verwijderd.

Alle studenten van een instelling worden op dezelfde dag gemaild. De mailing vindt plaats in verschillende *random batches* gedurende de dag. Deze werkwijze zorgt ervoor dat de belasting op de servers gelijkmatig wordt verdeeld. De verzenddag wisselt per mailing. Zo ontvangt een student van onderwijsinstelling X bijvoorbeeld de eerste mailing op dinsdag en de tweede mailing op vrijdag.

Gedurende de looptijd van de enquête monitort MWM2 de verzending van de e-mails. Ook worden de *bouncers* bijgehouden.

### <span id="page-11-0"></span>**4.5 Stimuleren van respons en beïnvloeding**

Tijdens de NSE is het van belang om studenten van je eigen onderwijsinstelling op een neutrale manier aan te moedigen om de enquête in te vullen. Hierbij mag er echter geen sprake zijn van beïnvloeding van de studenten die de enquête invullen. Hiervoor heeft Landelijk Centrum Studiekeuze [communicatierichtlijnen](https://lcsk.nl/nse-instellingen/communicatie/richtlijnen/) opgesteld. Kort gezegd is de strekking van de communicatierichtlijnen dat neutrale aanmoedigingen om de NSE in te vullen gewoon mogelijk zijn en dat sturende/beïnvloedende communicatieboodschappen niet zijn toegestaan. Ook het noemen van rankings, lijstjes of andere argumenten voor goed/positief invullen van de enquête vallen onder niet-neutrale communicatie en zijn dan ook niet toegestaan.

Wanneer Landelijk Centrum Studiekeuze een melding krijgt van beïnvloeding zal er een onderzoek gestart worden. Indien blijkt dat de beïnvloeding geleid heeft tot significant andere uitkomsten kan overgegaan worden tot het verwijderen van resultaten uit de definitieve bestanden. Meer over de procedure bij signalering van (mogelijke) beïnvloeding lees je op d[e pagina Communicatierichtlijnen.](https://lcsk.nl/nse-instellingen/communicatie/richtlijnen)

#### **Promotiemateriaal**

Landelijk Centrum Studiekeuze stelt kosteloos promotiemateriaal beschikbaar dat je kunt inzetten voor responsverhoging. Er zijn o.a. posters, animatiefilmpjes en banners in verschillende formaten. [Bekijk](https://lcsk.nl/nse-instellingen/communicatie/promotiemateriaal/)  [het promotiemateriaal.](https://lcsk.nl/nse-instellingen/communicatie/promotiemateriaal/)

#### **Incentives**

Om de respons te stimuleren, zet Landelijk Centrum Studiekeuze incentives (beloningen voor deelname aan de enquête) in. Aan het eind van de afnameperiode worden de prijswinnaars random uit het respondentenbestand getrokken en worden deze studenten hiervan op de hoogte gesteld.

<span id="page-11-1"></span>[Bekijk de incentives.](https://www.studiekeuze123.nl/nse-instellingen/incentives)

### **4.6 Inzicht in respons**

Tijdens de veldwerkperiode heb je toegang tot een online responsoverzicht op d[e NSE Portal.](https://nse-portal.crowdtech.com/Account/Signin?ReturnUrl=%2F) Dit is een beschermde omgeving waar je de respons voor je onderwijsinstelling als geheel, maar ook naar opleiding en naar opleidingsvorm, kunt volgen. Om een zo goed mogelijke respons te behalen en tijdig te kunnen bijsturen, is het aan te raden om de responsoverzichten goed te volgen. Hoe je aan de slag kunt met de responsoverzichten, lees je terug in de instructie [Responsmonitoring.](https://lcsk.nl/nse-instellingen/praktische-informatie/instructies/)

## <span id="page-12-0"></span>5. FASE DATAVERWERKING EN RESULTATEN

### <span id="page-12-1"></span>**5.1 Gefaseerde terugkoppeling dataverwerking en controle**

Na sluiting van het veldwerk verwerkt MWM2 de gegevens tot een aantal databestanden die je vervolgens gefaseerd ontvangt. Voorafgaand aan het publiceren van de resultaten, ontvang je bestanden onder embargo om zelf controles uit te voeren. Eventuele bevindingen kun je vervolgens aan ons doorgeven.

<span id="page-12-2"></span>De planning met daarin deze gefaseerde verwerking vind je terug op de [NSE-instellingenpagina.](https://lcsk.nl/nse-instellingen)

### **5.2 Verschillende resultaatbestanden**

Een deel van de resultaatbestanden leveren we uit op instellingsniveau en is bedoeld voor eigen verwerking. Een ander deel komt publiek beschikbaar.

#### **Openbaar NSE benchmarkbestand**

Het openbaar NSE benchmarkbestand bevat alle antwoorden van alle studenten op de kernvragenlijst, samen met de variabelen BRIN (Instelling), BRIN-volgnummer (vestiging), CROHO-code (opleiding), Studievorm (vt/dt/du), Type Student (regulier of pre/post master). Het is beveiligd met de n5-regel tegen identificatie. Lees hierover meer in de [beveiligingsnotitie.](https://www.studiekeuze123.nl/nse-instellingen/nse-verwerking-persoonsgegevens)

In het benchmarkbestand zijn, naast de vijf eerder genoemde kenmerken BRIN, BRIN-volgnummer, CROHO-code, Studievorm en Type Student, ook de weegfactor en themascores opgenomen. De achtergrondkenmerken en labels staan niet in dit bestand. Je kunt het bestand gebruiken om je resultaten te vergelijken met de resultaten van andere instellingen. Het openbaar benchmarkbestand is er voor onderwijsinstellingen én, zoals de naam al aangeeft, voor alle geïnteresseerden. Het aanvragen van het openbaar benchmarkbestand verloopt via het [contactformulier.](https://www.studiekeuze123.nl/contact) Via het contactformulier is het mogelijk om een aanvraag doen voor ontvangst van het openbaar NSE Benchmarkbestand. Je krijgt vervolgens een aanvraagformulier en de leveringsvoorwaarden toegestuurd. Nadat het formulier is goedgekeurd en ondertekend, ontvang je het bestand per e-mail.

#### **NSE Dashboard**

Het NSE Dashboard is een openbaar, interactief dashboard waarmee de NSE-gegevens op een eenvoudige manier bekeken en vergeleken kunnen worden. De basis is het openbaar benchmarkbestand. Het NSE Dashboard wordt gebruikt door bijvoorbeeld journalisten of andere geïnteresseerden die resultaten willen bekijken (en voor wie een databestand niet toegankelijk is). Bekijk het [NSE Dashboard.](https://www.studiekeuze123.nl/nse/dashboard)

#### **Instellingsbestand**

Je ontvangt het instellingsbestand specifiek voor je eigen onderwijsinstelling. Het bestand bevat alleen de antwoorden van studenten van jouw eigen instelling samen met de kenmerken die zijn uitgeleverd in het benchmarkbestand. Deze zijn aangevuld met eventuele extra studentkenmerken die bij de beveiligingssleutel van het instellingsbestand zijn gevoegd. Het instellingsbestand is beveiligd met de N5-regel (grote N) tegen identificatie. Hierover vind je meer in de [beveiligingsnotitie.](https://www.studiekeuze123.nl/nse-instellingen/nse-verwerking-persoonsgegevens)

#### **Dummy-benchmarkbestand en dummy-instellingsbestand**

De dummy-bestanden zijn lege voorbeeld-SPSS-bestanden met de bestandstructuur en variabele namen van de uiteindelijke bestanden. Je ontvangt de dummy-bestanden voorafgaand aan de dataopleveringen, zodat je alvast kunt zien en ervaren hoe de bestanden zijn opgebouwd.

#### **NSE-factsheet**

Naast het instellingsbestand ontvangt je onderwijsinstelling ook een beknopte factsheet van de resultaten. In deze NSE-factsheet worden de gemiddelde scores van de eigen instelling op de kernthema's getoond en per thema en stelling afgezet tegen de sector benchmark (het gaat om het gemiddelde resultaat van alle universitaire opleidingen of juist van hbo-opleidingen). Ook staat er een vergelijking in met de scores van het vorige NSE-jaar.

Verder is het mogelijk om tegen betaling een of meerdere maatwerk-factsheets aan te vragen bij onderzoeksbureau MWM2, bijvoorbeeld opleidings- of faculteitsniveau.

#### **Open antwoorden-bestand**

Studenten krijgen per thema de gelegenheid om ideeën/suggesties te geven aan de onderwijsinstelling om de opleiding die ze volgen te verbeteren. De antwoorden op deze open vragen leveren we aan elke onderwijsinstelling zonder bewerkingen terug. Het open antwoorden-bestand (Excel) wordt beveiligd met dezelfde sleutel als in het instellingsbestand. Dit om herleidbaarheid te voorkomen.

#### **Terugkoppeling vragenblok Studeren met een ondersteuningsbehoefte**

Als onderwijsinstelling ontvang je ook de antwoorden op de vragen uit het vragenblok over studeren met een ondersteuningsbehoefte. Dat kan van alles zijn, denk aan rolstoelgebondenheid, ziekte, dyslexie of RSI, maar ook bijvoorbeeld aan topsport of ondernemerschap naast de studie. De student geeft uitdrukkelijk toestemming voor de verwerking van deze gegevens.

#### **Koppelbestand**

Instellingen die er voor kiezen om een toestemmingsvraag toe te voegen aan de vragenlijst van de NSE, ontvangen een koppelbestand met de e-mailadressen van studenten die daar toestemming voor hebben gegeven. Deze e-mailadressen zijn uniek voor alle respondenten en daarmee geschikt als koppelsleutel. Meer informatie over het koppelbestand lees je op de pagina [NSE](https://lcsk.nl/nse-instellingen/praktische-informatie/guo/)  [gegevensuitwisselingsovereenkomst \(GUO\).](https://lcsk.nl/nse-instellingen/praktische-informatie/guo/)

### <span id="page-13-0"></span>**5.3 Landelijke bekendmaking van de resultaten**

Je ontvangt het benchmarkbestand en het instellingsbestand eerst onder embargo voordat het landelijk wordt bekendgemaakt. Vanaf dit moment kun je ook starten met het voorbereiden van de communicatie over de NSE-resultaten van je eigen onderwijsinstelling.

Wanneer het embargo is opgeheven dan kun je communiceren over jouw onderwijsinstelling. Het is echter niet toegestaan om te publiceren over andere instellingen of het benchmarkbestand beschikbaar te stellen aan derden. Het benchmarkbestand is uitsluitend bedoeld voor eigen analyses door de onderwijsinstelling. Het NSE-benchmarkbestand wordt gedeponeerd bij DANS en is voor derden opvraagbaar bij het Landelijk Centrum Studiekeuze via het [contactformulier.](https://www.studiekeuze123.nl/contact) Na het invullen van het contactformulier ontvang je vervolgens een aanvraagformulier en de leveringsvoorwaarden toegestuurd. Nadat het formulier is goedgekeurd en ondertekend, ontvang je het bestand per e-mail.

Na opheffing van het embargo zijn de resultaten beschikbaar op de opleidingspagina van Studiekeuze123, in de Studiekeuzedatabase en op de pagina's van Studie in Cijfers, in de aan de instellingen opgeleverde factsheets en op het NSE Dashboard.

#### **Dankmail**

Alle respondenten ontvangen rond de bekendmaking van de resultaten nog een mail waarin bedankt wordt voor hun deelname. In de bedankmail staat een link naar de resultaten van de opleiding waarvoor deze student de NSE heeft ingevuld.

## <span id="page-14-0"></span>6. FASE NAZORG / DE AFRONDING

### <span id="page-14-1"></span>**6.1 NSE-slotbijeenkomst**

Ter afsluiting van NSE-jaar is er een slotbijeenkomst voor NSE-contactpersonen. In de bijeenkomst wordt ingegaan op hoe het afgelopen NSE-jaar is verlopen en welke learnings hieruit zijn te trekken.

### <span id="page-14-2"></span>**6.2 Onderzoeksverantwoording**

Na afloop van de NSE publiceert het NSE-projectteam een [onderzoeksverantwoording](https://www.studiekeuze123.nl/nse-instellingen/verantwoording-nationale-studenten-enquete) in opdracht van Landelijk Centrum Studiekeuze. Deze verantwoording gaat in op de technische kaders, maar ook op de bestandsbewerkingen en op de communicatie-activiteiten die zijn uitgevoerd tijdens de NSE.

## <span id="page-14-3"></span>7. ACHTERGROND EN **CONTACTGEGEVENS**

### <span id="page-14-4"></span>**7.1 Achtergrond bij de NSE**

Om aankomend studenten in de gelegenheid te stellen een passende studiekeuze te maken, is de beschikbaarheid van betrouwbare en objectieve studiekeuze-informatie essentieel. Hiervoor is de Nationale Studenten Enquête een geschikt instrument. De NSE wordt al sinds 2010 door Landelijk Centrum Studiekeuze (voorheen Stichting Studiekeuze123) uitgevoerd. In 2021 is de vragenlijst vernieuwd.

#### **Wettelijke taak**

Door een aanpassing in de Wet Hoger Onderwijs (WHW) in maart 2020 is het onderzoeken van studenttevredenheid en -betrokkenheid een publieke en wettelijke taak geworden. Landelijk Centrum Studiekeuze is aangewezen als verantwoordelijk uitvoerder van deze taak. MWM2 is door Landelijk Centrum Studiekeuze aangewezen als mede-uitvoerder. Op basis van de wettelijke regeling leveren bekostigde en niet- bekostigde instellingen studentgegevens aan. Zie hiervoor ook de [privacyverklaring.](https://www.studiekeuze123.nl/nse-instellingen/nse-verwerking-persoonsgegevens)

In de wet is bepaald welke studentgegevens onderwijsinstellingen onder de wettelijke grondslag moeten aanleveren. De uitvoerder van de NSE kan hiermee dus vrijwel alle hbo- en wo-studenten benaderen voor deelname aan de NSE. Deelname van studenten aan de enquête is vrijwillig en studenten kiezen of hun respons anoniem verwerkt wordt of tot de persoon herleidbaar wordt teruggekoppeld aan de onderwijsinstelling waar de student staat ingeschreven.

#### **Over Landelijk Centrum Studiekeuze**

Landelijk Centrum Studiekeuze (voorheen Stichting Studiekeuze123), is een zelfstandige stichting die is opgericht door studenten, het hoger onderwijs en ministerie van Onderwijs, Cultuur en Wetenschap om objectieve studiekeuze-informatie te verzamelen en te verspreiden. Landelijk Centrum Studiekeuze verzamelt betrouwbare informatie van hoger onderwijsinstellingen, studenten en landelijke bronnen over alle erkende hbo- en wo-opleidingen in Nederland.

#### **Over MWM2**

Onderzoeksbureau MWM2 heeft veel kennis en ervaring in de methoden en technieken die nodig zijn bij zowel het uitvoeren van grootschalig online-onderzoek als het versturen van grote aantallen e-mails.

### <span id="page-15-0"></span>**7.2 Contact**

Heb je vragen over de NSE, dan kun je altijd terecht bij het NSE-projectteam. [Bekijk alle](https://lcsk.nl/nse-instellingen/contact-nse/)  [contactgegevens en de teamleden.](https://lcsk.nl/nse-instellingen/contact-nse/)

Vragen vanuit onderwijsinstellingen[: info@nse.nl](mailto:info@nse.nl) Vragen vanuit studenten[: student@nse.nl](mailto:student@nse.nl)

**Websites** [www.nse.nl](http://www.nse.nl/) <https://lcsk.nl/nse-instellingen/>